# I polinomi

- $\triangleright$  Un polinomio in Matlab è dato da un vettore che contiene i sui coefficienti ordinati da  $a_n$  fino ad  $a_0$ .
- $\triangleright$  Per valutare un polinomio in uno o più punti si usa il comando polyval:
	- $\rightarrow$  y = polyval(p,x)
		- $\triangleright$  x è un vettore dove si specificano le ascisse nelle quale si vuole valutare il polinomio p.

K ロ ▶ K @ ▶ K 할 > K 할 > 1 할 > 1 이익어

 $\blacktriangleright$  y è un vettore che contine i valori di p in x.

# polinomi

- $\blacktriangleright$  Il comando roots(p) approssima le radici del polinomio p.
- $\blacktriangleright$  I comandi polyint(p) e polyder(p) calcolano rispetivamente i coefficienti di una primitiva (quella che si annulla in  $x = 0$ ) e della derivata di p.
- Se x e y sono due vettori di  $n + 1$  componenti, il comando p=polyfit(x,y,n) calcola il polinomio interpolatore dei dati  $\{(x_i, y_i)\}_{i=0}^n$ .
- Se x e y sono due vettori di  $n + 1$  componenti, il comando p=polyfit(x,y,m) calcola i coefficienti del polinomio di grado m che approssima le  $n + 1$  coppie di valori  $\{(x_i, y_i)\}_{i=0}^n$ nel senso dei minimi quadrati.

# Esempio di Runge

```
n=input('Grado del polinomio: ');
a=-5; b=5;
h=(b-a)/n;
x=[a:h:b];fx=1./(x.^2+1);p=polyfit(x,fx,n);
xx=linspace(a,b);
pxx=polyval(p,xx);
fxx=1./(xx.^2+1):
plot(xx,fxx,xx,pxx,x,fx,'*);
legend('1/(x^2+1)','Polinomio intepolatore','Dati');
```
## Nodi di Chebishev

Nell'intervallo [−1, 1]

$$
\hat{x}_i = -\cos\left(\frac{i\pi}{n}\right) \qquad i = 0,\ldots,n\,.
$$

Nell'intervallo  $[a, b]$ 

$$
x_i=\frac{a+b}{2}+\frac{b-a}{2}\hat{x}_i\qquad i=0,\ldots,n\,.
$$

#### Esercizio

Scrivere uno script di Matlab che calcoli il polinomio  $P_n$  che interpola la funzione  $f(x) = \frac{1}{x^2+1}$  negli *n* nodi di Chebyshev dell'intervallo  $I = [-5, 5]$  e confronti il grafico di f e di  $P_n$ nell'intevallo I.

**AD A REAREA E ARA** 

### Soluzione

```
n=input('Grado del polinomio: ');
a=-5; b=5;
x = -cos([0:n]*pi/n);x=(a+b)/2+(b-a)/2*x;fx=1./(x.^2+1);p=polyfit(x,fx,n);
xx=linspace(a,b);
pxx=polyval(p,xx);
fxx=1./(xx.^2+1);plot(xx,fxx,xx,pxx,x,fx,'*');
legend('1/(x^2+1)','Polinomio interpolatore','Dati');
```
# **Splines**

Se x e y sono due vettori di uguale lungheza

```
>> yy = spline(x,y,xx)
```
calcola il valore in xx della spline cubica "not-a-knot" che interpola i dati  $\{(x_i, y_i)\}_{i=0}^N$ .

#### Esercizio

Per i dati contenuti nella tabella

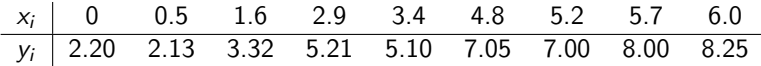

disegnare il grafico della retta di migliore approssimazione nel senso dei minimi quadrati, del polinomio interpolatore e della spline cubica interpolatoria "not-a-knot".

#### Soluzione

- >> x=[0 0.5 1.6 2.9 3.4 4.8 5.2 5.7 6.0];
- >> y=[2.20 2.13 3.32 5.21 5.10 7.05 7.0 8.0 8.25];
- >>  $p = polyfit(x,y,length(x)-1);$
- $\gg$  r=polyfit(x,y,1);
- >> xx=linspace(0,6);
- >> pp=polyval(p,xx);
- >> rxx=polyval(r,xx);
- >> ss=spline(x,y,xx);
- >> plot(xx,pp,xx,rxx,xx,ss,x,y,'\*','LineWidth',2)
- >> legend('Lagrange','Minimi quadrati', 'Spline','Dati','Location','SouthEast')

**KORK EX KEY KEY YOUR** 

## Esercizio

Si consideri la funzione  $f(x) = \dfrac{1}{1+x^2}$  definita nell'intervallo I = [−5, 5]. Scrivere uno script di Matlab per disegnare il grafico di

- la funzione  $f$ ,
- $\triangleright$  il polinomio interpolatore di f in N punti equispaziati di I,
- $\triangleright$  il polinomio interpolatore di f negli N punti di Chebishev di I,

 $\triangleright$  una funzione spline cubica che interpoli la funzione f in N punti equispaziati di I.

#### Soluzione

```
N=input('Numero di punti: ');
a=-5; b=5;
n=N-1; % Grado del polinomio interpolatore
h=(b-a)/n:
xeq=[a:h:b]; % Nodi equispaziati
xch=-cos([0:n]*pi/n); % Nodi di Chebishev in [-1,1]
xch=(a+b)/2+(b-a)/2*xch ;% Nodi di Chebishev in [a,b]
f=inline('1./(1+x.^ 2)');
f \text{xeq=} f \text{eval}(f, \text{xeq}); % f \text{xeq=1}./(1+xeq.^2)
fxch=feval(f,xch): % fxch=1./(1+xch.^2)peq=polyfit(xeq,fxeq,n);
pch=polyfit(xch,fxch,n);
xx=linspace(a,b);
peqxx=polyval(peq,xx);
pchxx=polyval(pch,xx);
sxx=spline(xeq,fxeq,xx);
fxx = feval(f,xx): % fxx = 1.7(1+xx.^2)\text{subplot}(2,2,1), \text{plot}(xx,fxx,xx,\text{peq}x,xeq,fxeq,'*), title('Lagrange nodi equispaziati')
subplot(2,2,2), plot(xx,fxx,xx,pchxx,xch,fxch,'*'), title('Lagrange nodi Chebishev')
subplot(2,2,3), plot(xx,fxx,xx,sxx,xeq,fxeq,'*'), title('Spline nodi equispaziati')
```
**AD A REAKEN E YOUR**